# **W6100 Ethernet Shield User Guide**

**How to use the WIZnet Ethernet Library**

**https://github.com/Wiznet/Ethernet.git**

**Version 0.0.1**

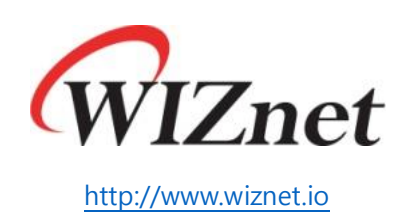

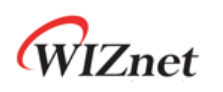

# **Contents**

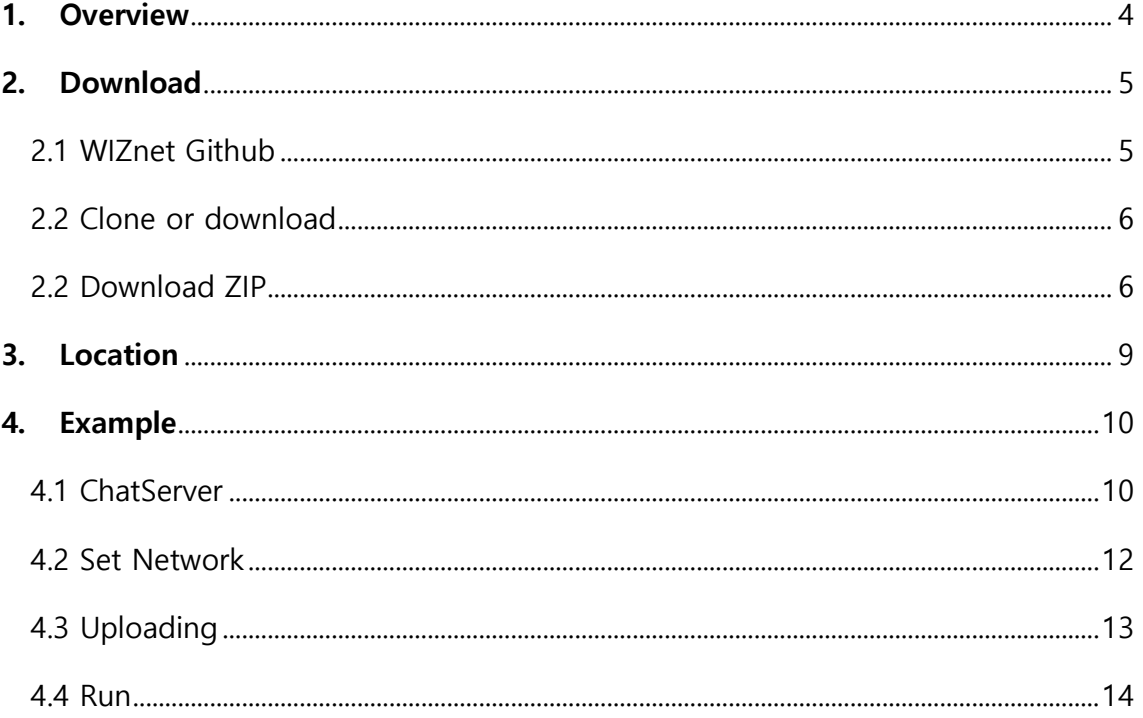

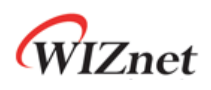

# **Figure**

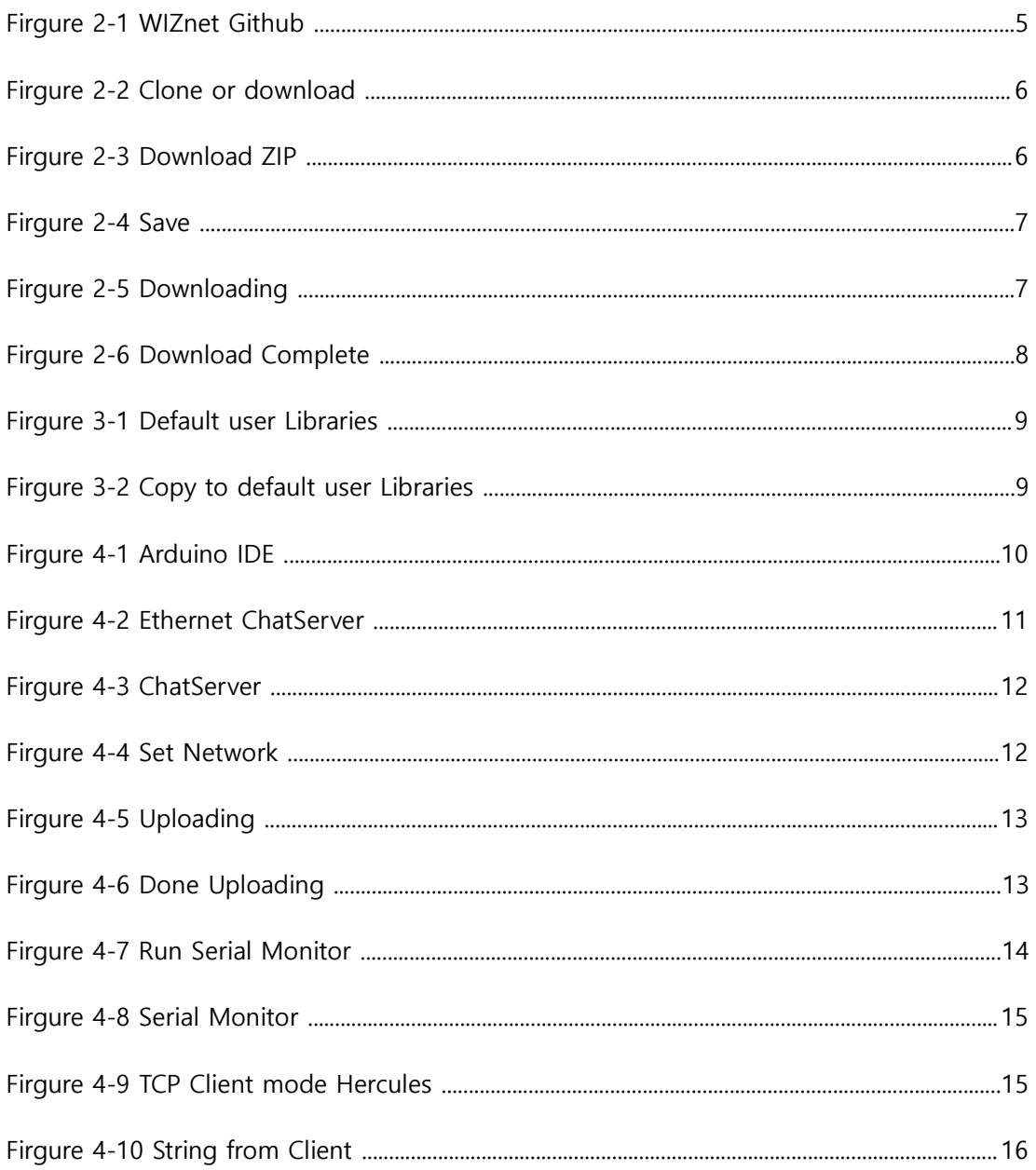

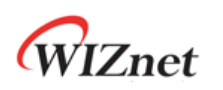

### <span id="page-3-0"></span>**1. Overview**

Arduino Ethernet Shield의 사용자를 위해 Arduino<sup>1</sup>는 배포하는 IDE에 Ethernet Library<sup>2</sup>를 포함하고 있다. 현재 배포되는 Arduino IDE는 ARDUINO 1.8.7<sup>3</sup>이며 포함된 Ethernet Library 는 V2.0.0이다.

Ethernet Library V2.0.0은 기존 Arduino Ethernet Shield, Arduino Ethernet Shield 2를 함께 지원하며, 이를 위해 W5100/W5200/W5500을 모두 지원할 수 있도록 하였다. Arduino Ethernet Shield 2를 위한 Arduino Ethernet Library 2는 기존과 같이 W5500만을 지원하는 형태로 남았지만 Ethernet Library V2.0.0으로 사용 가능하다.

Ethernet Library V2.0.0은 Github<sup>4</sup>에서 개발되고 Release되며, W6100를 지원할 수 있도록 WIZnet Github<sup>5</sup>에서 추가 개발하여 현재 Pull Request를 통한 Release를 준비 중 이다.

이 문서는 W6100를 지원하는 Ethernet Library가 Arduino IDE에 포함되기 전, W6100 Ethernet Shield를 사용하는 사용자를 위해 WIZnet Github에서 Ethernet Library를 다운 받아 설치한 Arduino IDE에 적용하는 방법을 기술한다.

-

<sup>1</sup> <https://www.arduino.cc/>

<sup>2</sup> <https://www.arduino.cc/en/Reference/Ethernet>

<sup>3</sup> <https://www.arduino.cc/en/Main/Software>

<sup>4</sup> <https://github.com/arduino-libraries/Ethernet>

<sup>5</sup> <https://github.com/Wiznet/Ethernet>

# <span id="page-4-0"></span>**2. Download**

WIZnet Github에는 Arduino Ethernet Library V2.0.0에서 Fork하여 W6100를 지원할 수 있 도록 개발한 Library가 있다. 아래와 같이 Download한다.

#### <span id="page-4-1"></span>2.1 WIZnet Github

Internet Browser로 아래 주소에 접속한다. TortoiseGit과 같은 Client를 통해 Download하여 도 관계 없다.

#### 주소 :<https://github.com/Wiznet/Ethernet>

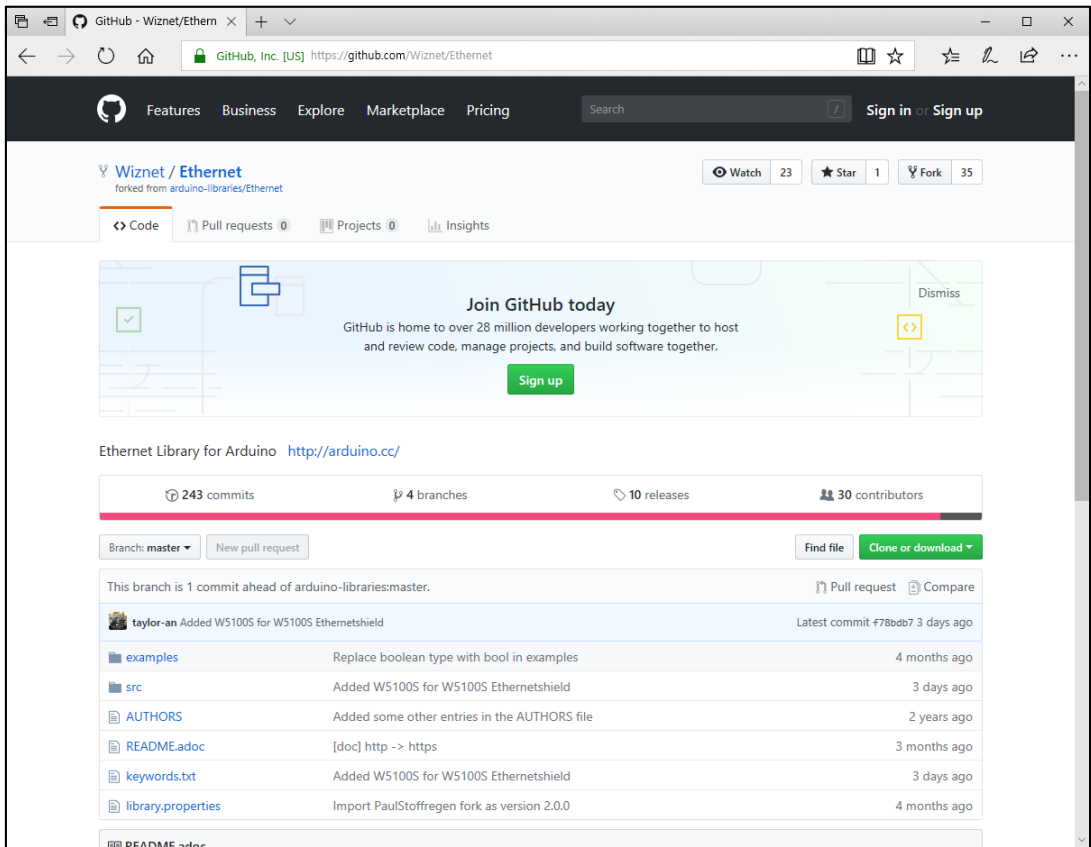

<span id="page-4-2"></span>**Firgure 2-1 WIZnet Github**

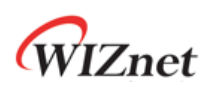

#### <span id="page-5-0"></span>2.2 Clone or download

Clone or download를 선택 한다.

| ⋒                                                                                                    | GitHub, Inc. [US] https://github.com/Wiznet/Ethernet                                                                                                    |                    | Ⅲ ☆<br>☆                                                                |
|----------------------------------------------------------------------------------------------------|----------------------------------------------------------------------------------------------------|--------------------|-------------------------------------------------------------------------|
| <b>Business</b><br>Features                                                                                                    | Pricing<br>Explore<br>Marketplace                                                                                                    | Search             | Sign in or Sign up                                                      |
| <b>Wiznet / Ethernet</b><br>forked from arduino-libraries/Ethernet                                                                                      |                                                                                                    | <b>O</b> Watch     | $Y$ Fork<br>23<br><b>*</b> Star<br>35<br>$\mathbf{1}$                   |
| <> Code<br>17 Pull requests 0                                                                                                    | <b>III</b> Projects 0<br><b>Ill</b> Insights                                                                                                    |                    |                                                                         |
| $\checkmark$                                                                                                    | Join GitHub today<br>GitHub is home to over 28 million developers working together to host<br>and review code, manage projects, and build software together. |                    | <b>Dismiss</b>                                                          |
|                                                                                                    | Sign up                                                                                                    |                    |                                                                         |
|                                                                                                    |                                                                                                    |                    |                                                                         |
| Co 243 commits                                                                                                    | $\n  u$ + branches                                                                                                    | <b>10</b> releases | 11 30 contributors                                                      |
| New pull request                                                                                                    |                                                                                                    |                    | Clone or download *<br>Find file                                        |
| Branch: master -                                                                                                    |                                                                                                    |                    | 门 Pull request [1] Compare                                              |
| taylor-an Added W5100S for W5100S Ethernetshield                                                                                                    |                                                                                                    |                    | Latest commit #78bdb7 3 days ago                                        |
|                                                                                                    | Replace boolean type with bool in examples                                                                                                    |                    |                                                                         |
|                                                                                                    | Added W5100S for W5100S Ethernetshield                                                                                                    |                    |                                                                         |
| examples<br><b>STC</b>                                                                                                    | Added some other entries in the AUTHORS file                                                                                                    |                    |                                                                         |
|                                                                                                    | [doc] http -> https                                                                                                    |                    |                                                                         |
| Ethernet Library for Arduino http://arduino.cc/<br>This branch is 1 commit ahead of arduino-libraries:master.<br>AUTHORS<br>README.adoc<br>Reywords.txt | Added W5100S for W5100S Ethernetshield                                                                                                    |                    | 4 months ago<br>3 days ago<br>2 years ago<br>3 months ago<br>3 days ago |

**Firgure 2-2 Clone or download**

#### <span id="page-5-2"></span><span id="page-5-1"></span>2.2 Download ZIP

Download ZIP을 선택하여 ZIP으로 압축된 Source Code를 저장한다.

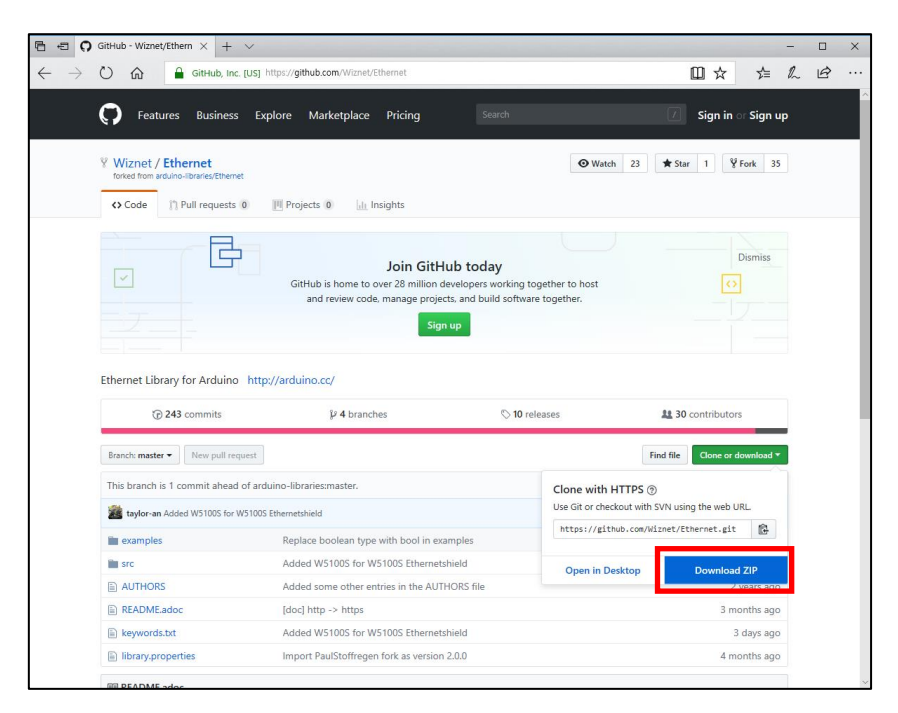

<span id="page-5-3"></span>**Firgure 2-3 Download ZIP**

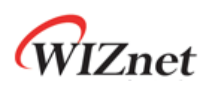

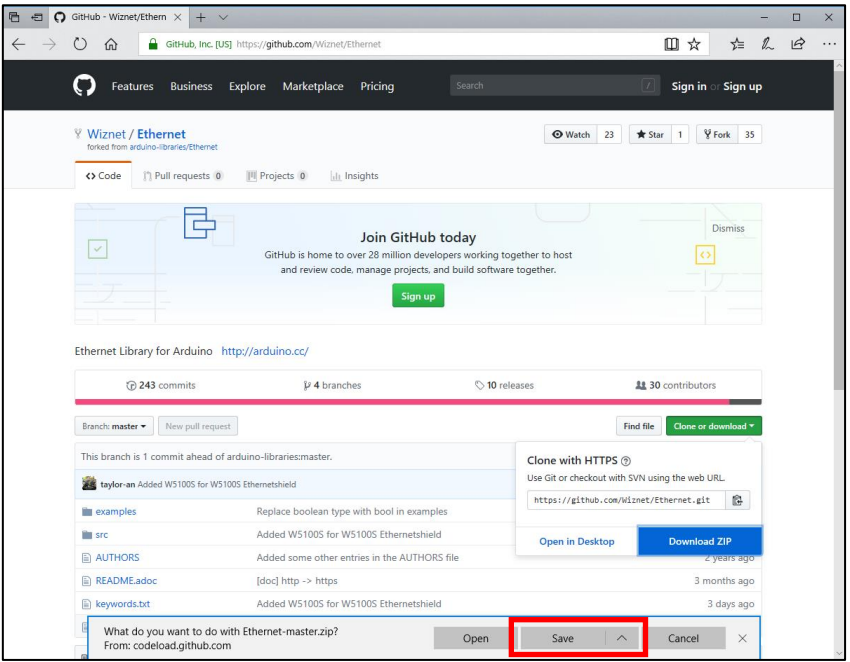

**Firgure 2-4 Save**

<span id="page-6-0"></span>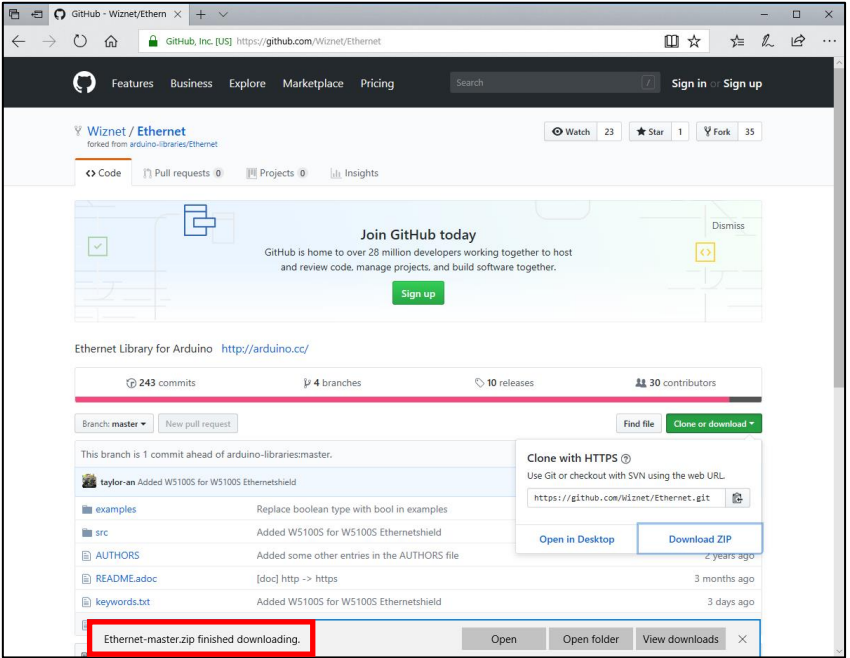

<span id="page-6-1"></span>**Firgure 2-5 Downloading**

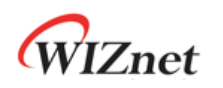

| ₩<br>$\overline{\mathbf{v}}$ Downloads  |                             |                    |       |          | $\Box$      | $\times$          |
|-----------------------------------------|-----------------------------|--------------------|-------|----------|-------------|-------------------|
| File<br>Home<br>Share                   | View                        |                    |       |          |             | Ø<br>$\checkmark$ |
| 个<br>$\leftarrow$<br>v<br>$\rightarrow$ | > This PC > Downloads       |                    |       | $\sim$ 0 | Search Do p |                   |
|                                         | $\hat{\phantom{a}}$<br>Name | <b>Date</b>        | Size  |          |             |                   |
| <b>x</b> Quick access                   | Ethernet-master.zip         | 11/16/2018 1:30 PM | 61 KB |          |             |                   |
| <b>Concluive</b>                        |                             |                    |       |          |             |                   |
| This PC                                 |                             |                    |       |          |             |                   |
| 3D Objects                              |                             |                    |       |          |             |                   |
| Desktop                                 |                             |                    |       |          |             |                   |
| <b>Documents</b>                        |                             |                    |       |          |             |                   |
| Downloads                               |                             |                    |       |          |             |                   |
| Music                                   |                             |                    |       |          |             |                   |
| Pictures                                |                             |                    |       |          |             |                   |
| Videos                                  |                             |                    |       |          |             |                   |
| Local Disk (C:)                         |                             |                    |       |          |             |                   |
| Local Disk (D:)                         |                             |                    |       |          |             |                   |
| Local Disk (E:)                         |                             |                    |       |          |             |                   |
| DAPLINK (G:)                            |                             |                    |       |          |             |                   |
| DAPLINK (G:)                            |                             |                    |       |          |             |                   |
| Network                                 |                             |                    |       |          |             |                   |
| <b>DESKTOP-TAYLOR</b>                   |                             |                    |       |          |             |                   |
| <b>KEVIN-PC</b>                         |                             |                    |       |          |             |                   |
| KIMYI-PC                                |                             |                    |       |          |             |                   |
| NAS2DUAL                                |                             |                    |       |          |             |                   |
| • Homegroup                             |                             |                    |       |          |             |                   |
|                                         |                             |                    |       |          |             |                   |
|                                         |                             |                    |       |          |             |                   |
|                                         |                             |                    |       |          |             |                   |
| 1 item                                  |                             |                    |       |          |             | 胆量                |

<span id="page-7-0"></span>**Firgure 2-6 Download Complete**

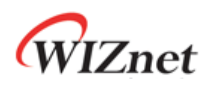

# <span id="page-8-0"></span>**3. Location**

Download한 Ethernet Library Source는 압축을 풀어 사용자의 Arduino Library directory에 복사한다.

경로는 일반적인 경우 다음과 같다.

"C:\Users\YOURID\Documents\Arduino\libraries"

| $\overline{\phantom{a}}$ libraries |                                 |                                                                                                    | $\overline{\phantom{a}}$ | $\times$<br>◻ |
|------------------------------------|---------------------------------|----------------------------------------------------------------------------------------------------|--------------------------|---------------|
| File<br>Home<br>Share              | View                            |                                                                                                    |                          | $\vee$ 0      |
| $\leftarrow$                       |                                 | $\Rightarrow$ $\lor$ $\uparrow$ $\blacksquare$ « Local Disk (C:) > Users > taylor > Documents > Arduino > libraries | $\sim$ $\circ$           | Search lib p  |
|                                    | $\widehat{\phantom{a}}$<br>Name | <b>Date modified</b><br>Type                                                                                        | Size                     |               |
| <b>A</b> Quick access              | eadme.txt                       | 11/16/2018 5:33 PM<br><b>TXT File</b>                                                                               | 1 KB                     |               |
| <b>Co.</b> OneDrive                |                                 |                                                                                                    |                          |               |
| $\blacksquare$ This PC             |                                 |                                                                                                    |                          |               |
| Network                            |                                 |                                                                                                    |                          |               |
| • Homegroup                        |                                 |                                                                                                    |                          |               |
|                                    |                                 |                                                                                                    |                          |               |
| 1 item                             |                                 |                                                                                                    |                          | 胆固            |

**Firgure 3-1 Default user Libraries**

<span id="page-8-1"></span>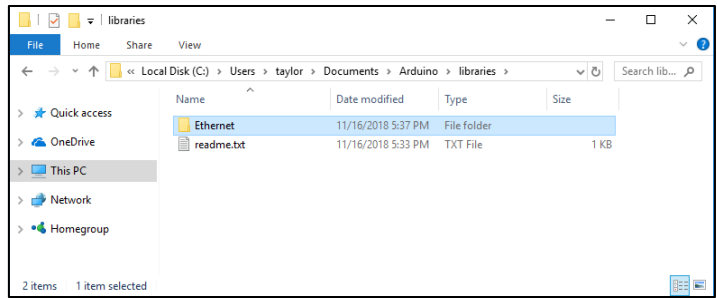

<span id="page-8-2"></span>**Firgure 3-2 Copy to default user Libraries**

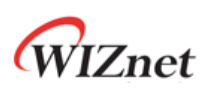

## <span id="page-9-0"></span>**4. Example**

복사한 Ethernet Library는 Arduino IDE에서 Example을 실행하여 정상 동작을 확인할 수 있다. 아래는 Ethernet Library의 Example 중 ChatServer를 Arduino UNO Board에 W6100 Ethernet Shield로 실행한 예이다. 다른 Example은 Arduino Site<sup>6</sup> (RESOURCES > TUTORIAL > EXAMPLE FROM LIBRARYIES > Ethernet Library)를 참조하라.

#### <span id="page-9-1"></span>4.1 ChatServer

Arduino IDE를 실행하여 File -> Examples -> Ethernet -> ChatServer를 선택 한다.

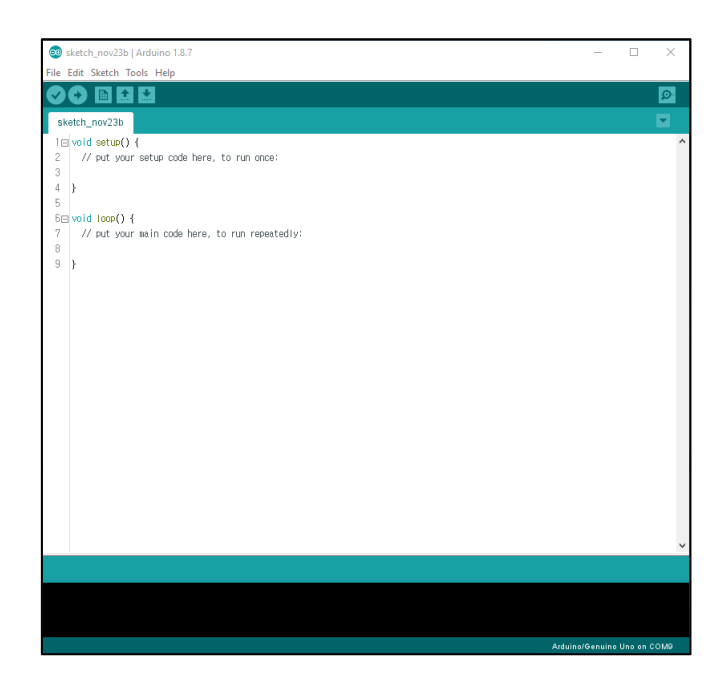

**Firgure 4-1 Arduino IDE**

<span id="page-9-2"></span>-

<sup>6</sup> <https://www.arduino.cc/en/Tutorial/LibraryExamples>

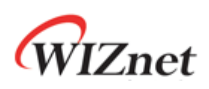

<span id="page-10-0"></span>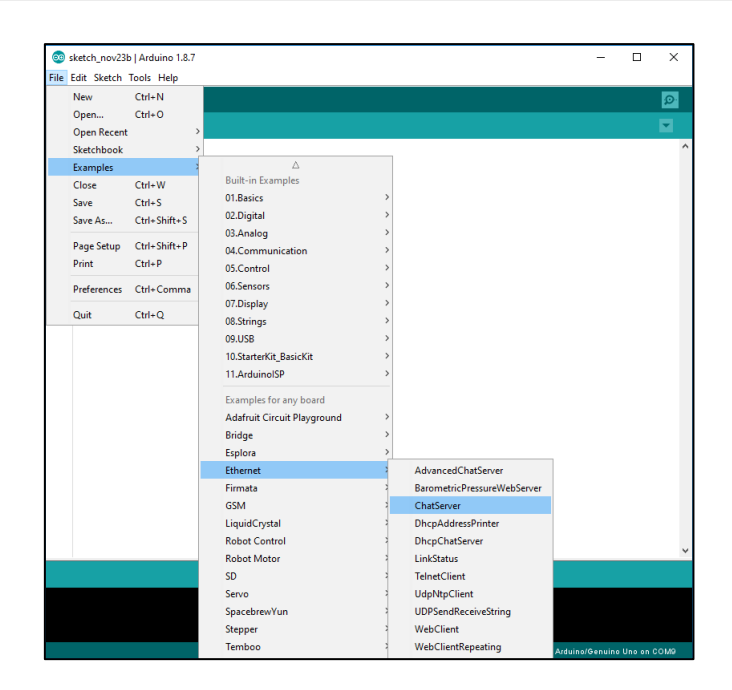

**Firgure 4-2 Ethernet ChatServer**

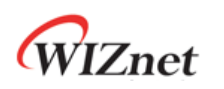

#### <span id="page-11-0"></span>4.2 Set Network

Chatserver Example을 실행하기 위해 사용자의 환경에 맞춰 W6100 Ethernet Shield의 Network(IP, DNS, GATEWAY, SUBNET, PORT)를 설정한다.

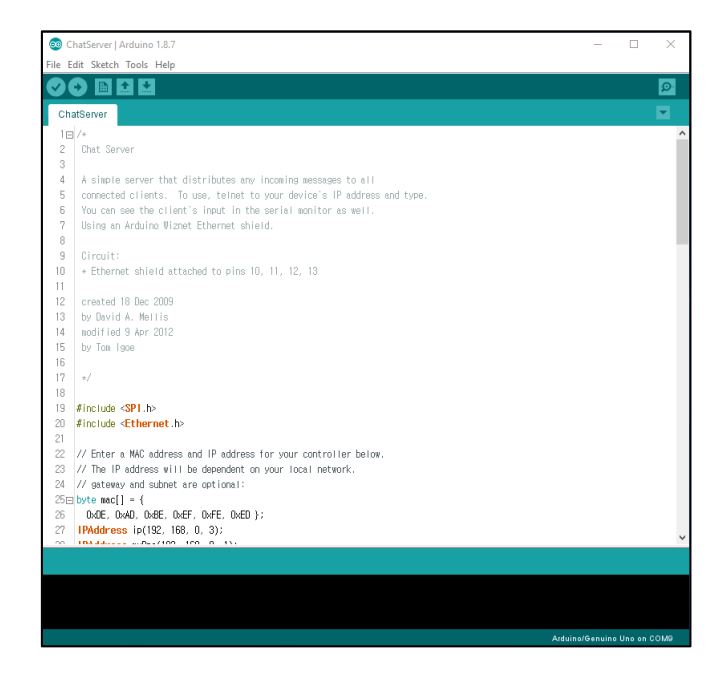

**Firgure 4-3 ChatServer**

<span id="page-11-1"></span>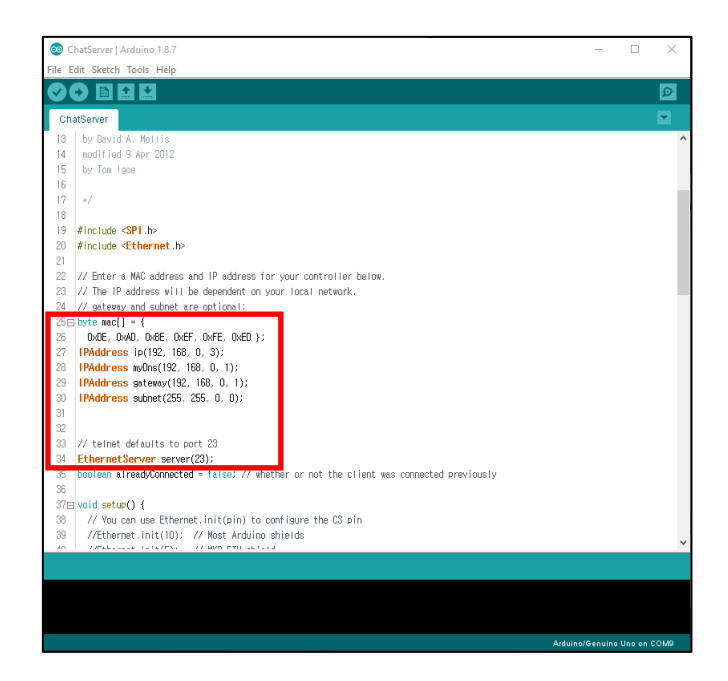

<span id="page-11-2"></span>**Firgure 4-4 Set Network**

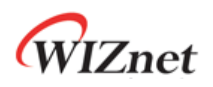

#### <span id="page-12-0"></span>4.3 Uploading

Network를 설정하고 Arduino Board에 Uploading한다. 사용자는 Uploading하기에 앞서 반 드시 Board가 Arduino IDE에서 사용 가능한 상태인지 확인한다.

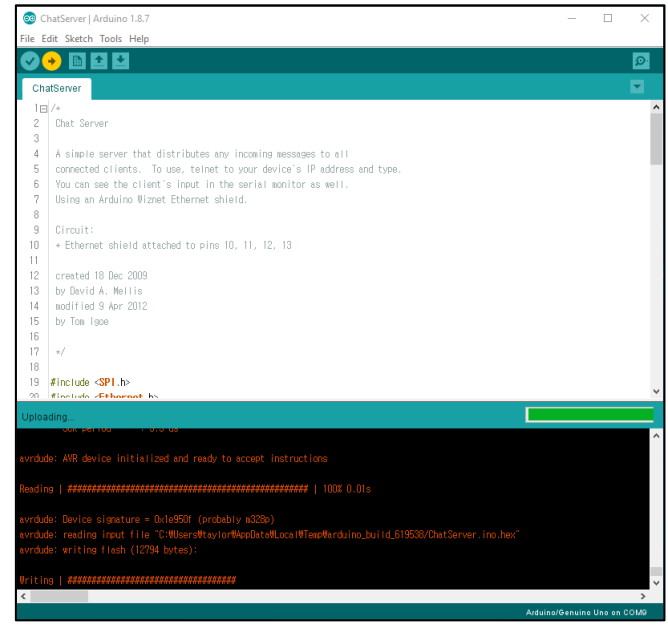

**Firgure 4-5 Uploading**

<span id="page-12-1"></span>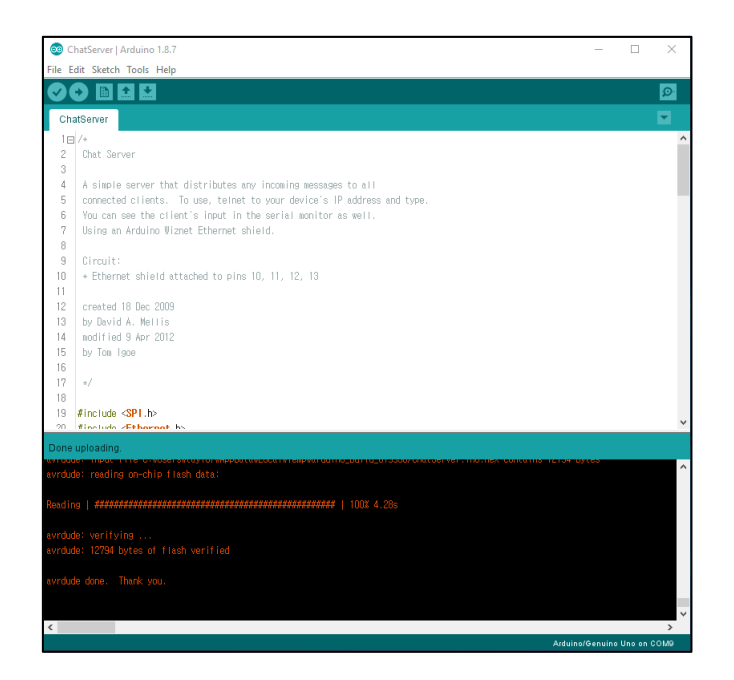

<span id="page-12-2"></span>**Firgure 4-6 Done Uploading**

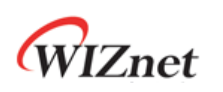

<span id="page-13-0"></span>4.4 Run

Example ChatServer는 Arduino Board가 EthernetShield를 사용하여 TCP Client에서 수신한 String을 Serial Monitor에 출력하고, TCP Client에 전송한다. Serial Monitor를 통해 TCP Client 접속과 수신한 String를 확인할 수 있다.

사용자는 TCP Client를 실행하여 설정한 Network 정보로 Arduino Board의 EthernetShield 에 접속하고, String을 전송한다. 아래는 Hercules를 실행하여 TCP Client로 접속하고, String 'Hi'를 전송한 예이다.

'Figure 4-4 Set Network'에 따라 TCP Client가 접속할 Sever IP는 192.168.0.3이며, Port는 23 이다.

<span id="page-13-1"></span>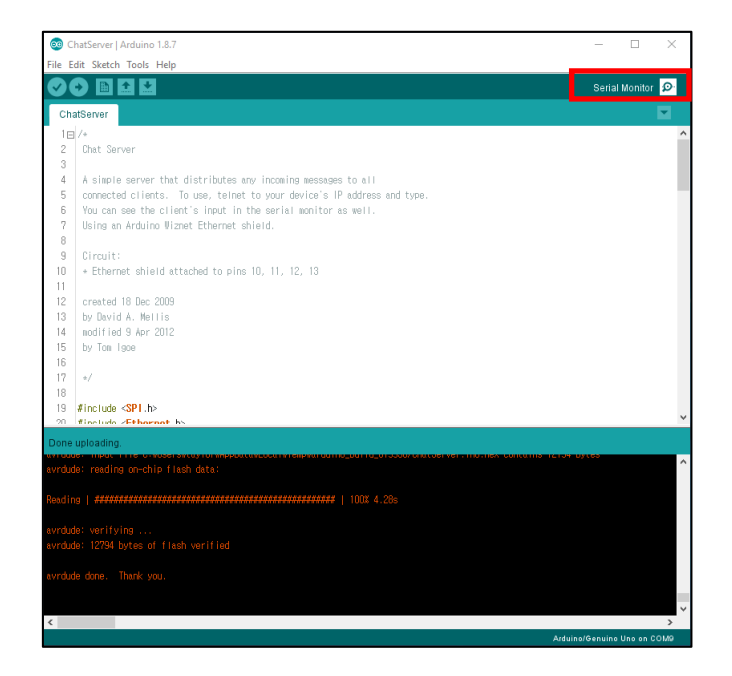

**Firgure 4-7 Run Serial Monitor**

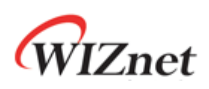

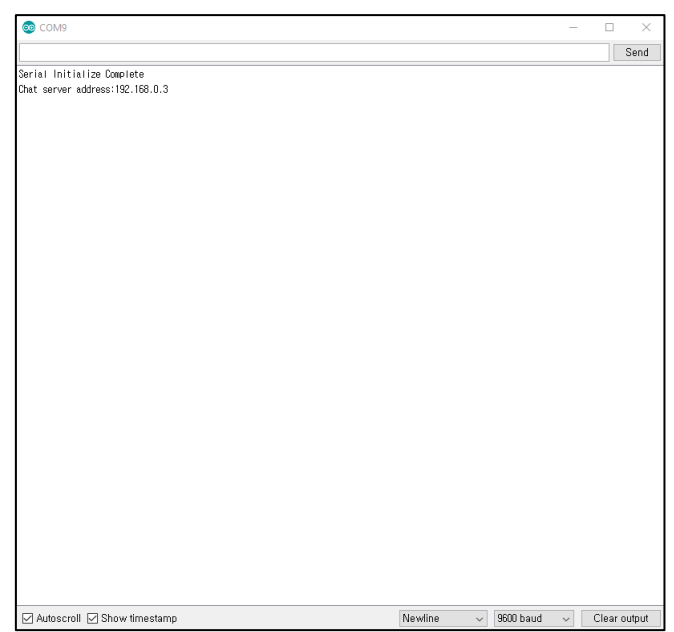

**Firgure 4-8 Serial Monitor**

<span id="page-14-0"></span>

| Hercules SETUP utility by HW-group.com                               |                    | $\times$                      |
|----------------------------------------------------------------------|--------------------|-------------------------------|
| UDP Setup   Serial TCP Client   TCP Server   UDP   Test Mode   About |                    |                               |
| Beceived/Sent data                                                   |                    |                               |
| Connecting to 192.168.0.3                                            | TCP                |                               |
| Connected to 192.168.0.3                                             | Module IP          | Port                          |
| HiHello, client!                                                     | 192.168.0.3        | 123                           |
| H1                                                                   |                    |                               |
|                                                                      | Ping               | X Disconnect                  |
|                                                                      | TEA authorization  |                               |
|                                                                      | $\sqcap$ TEA key   |                               |
|                                                                      |                    | 1: 01020304 3: 090A0BOC       |
|                                                                      | 2: 05060708        | 4: 000E0F10                   |
|                                                                      | Authorization code |                               |
|                                                                      |                    | 8                             |
|                                                                      | PortStore test:    |                               |
|                                                                      | MVT disable        |                               |
|                                                                      |                    |                               |
|                                                                      |                    | Received test data            |
|                                                                      | F Redirect to UDP  |                               |
| Send                                                                 |                    |                               |
| Πi<br>F HEX Send                                                     |                    | ${\sf H}{\sf U}{\sf J}$ group |
| F HEX Send                                                           |                    | www.HW-group.com              |
|                                                                      |                    | <b>Hercules SETUP atility</b> |
| F HEX Send                                                           |                    | Version 328                   |

<span id="page-14-1"></span>**Firgure 4-9 TCP Client mode Hercules**

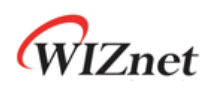

<span id="page-15-0"></span>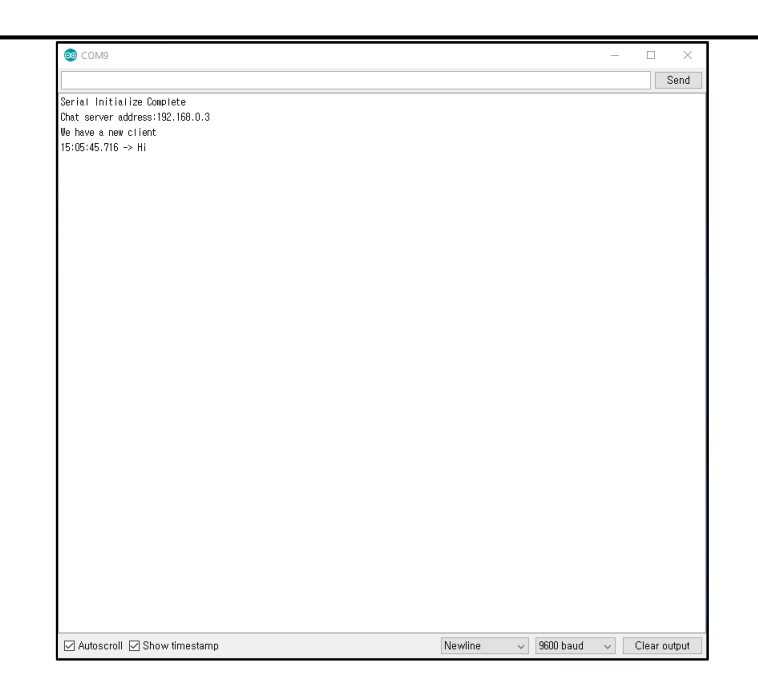

**Firgure 4-10 String from Client**